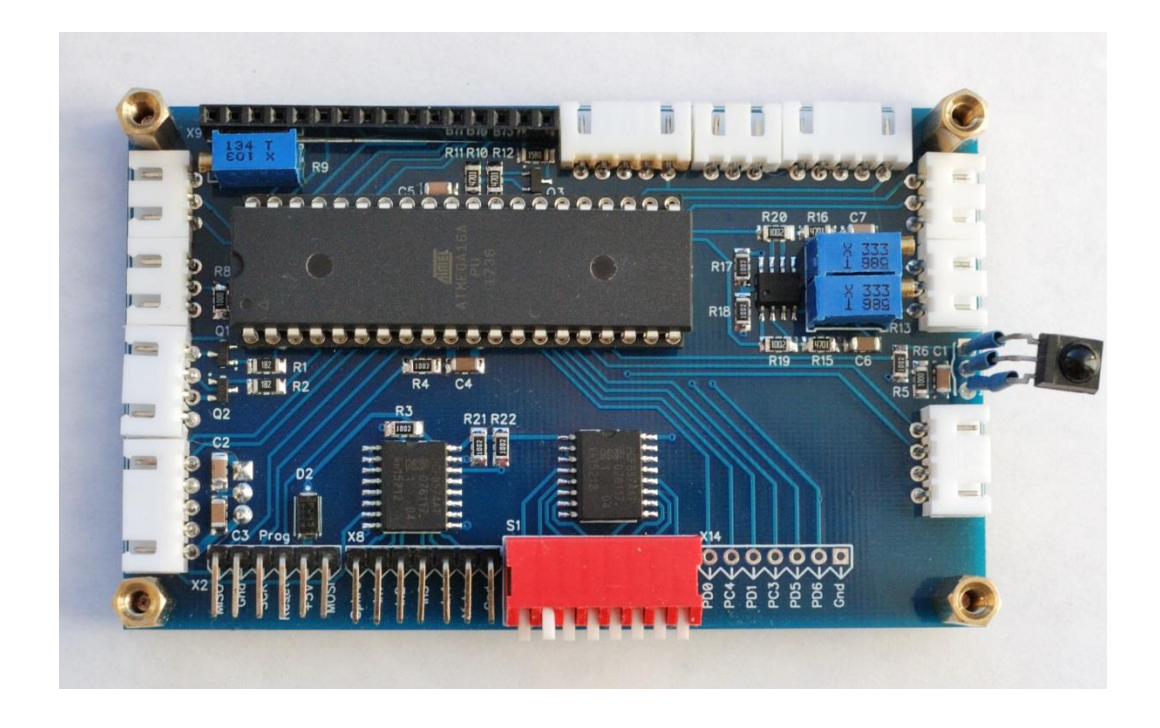

# Аудио Модуль

# Контроллер управления усилителем Ctrl-Amp

Руководство по сборке и настройке.

Signus 21.05.2019

### Оглавление

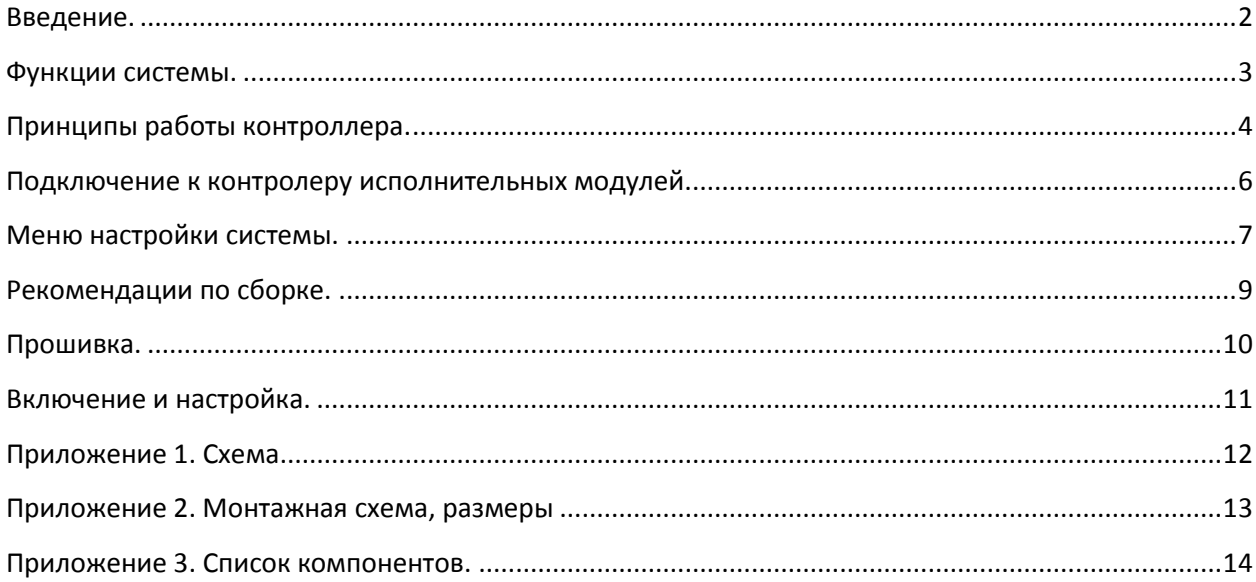

#### <span id="page-2-0"></span>**Введение.**

Контроллер управления усилителем и управляющие модули Ctrl-Amp – гибкая система для создания системы управления усилителя мощности или предварительного усилителя. Система включает в себя контроллер управления на базе микроконтроллера с дисплеем и исполнительные модули, непосредственно осуществляющие контроль, регулировку или коммутацию. Управление системой осуществляется с помощью кнопок, энкодера и пульта дистанционного управления.

Конкретный набор подключенных модулей задается переключателем на плате контроллера. Все остальные параметры, касающиеся настройки системы, определяются с помощью конфигурационного экранного меню. Текущее состояние оперативных регулировок (вход, громкость, тембр и т.д.) сохраняется в энергонезависимой памяти контроллера и восстанавливается после включения устройства.

Все исполнительные модули системы не содержат контроллеров. В основном управление осуществляется обычными транзисторными ключами или сдвиговыми регистрами, которые получают данные от внешнего контроллера по последовательной шине SPI. Данные в регистры управления модулей передаются только в момент регулирования. В остальное время ключи и регистры не тактируется и находится в неизменном состоянии. Это исключает влияние цифровых помех от контроллера на полезный сигнал.

#### **Список модулей системы Ctrl-Amp:**

- Контроллер
- Селектор входов
- Регулятор громкости Никитина
- Предварительный усилитель Натали и регулятор тембров Матюшкина c релейной регулировкой НЧ и ВЧ
- Регулятор громкости на базе PGA23XX c входным селектором на 4
- Защита АС от постоянного напряжения c коммутацией двух зон A/B
- Блок дежурного питания с входным фильтром и управлением мягким стартом
- Термо-датчики

Данное руководство описывает только контроллер управления. Описания исполнительных модулей приведены в других руководствах Ctrl-Amp. Принципиальная схема устройства приведена в [Приложение](#page-12-0) 1. Схема., монтажная схема и размеры платы – в [Приложение 2. Монтажная схема, размеры](#page-13-0). Перечень деталей, номиналы и типы корпусов – в Приложение 3. [Список компонентов](#page-14-0).

#### <span id="page-3-0"></span>**Функции системы.**

Данный список функций относится к версии прошивки контроллера 2.0 и может изменяться при обновлении прошивки.

- Мягкий старт, задержка полного включения настраивается от 0 до 30 сек.
- Задержка подключения АС, настраивается от 0 до 30 сек.
- ДУ стандарта NEC c настройкой на пульт пользователя из системы меню.
- Коммутация АС c помощью плат защиты: включение/выключение или переключение зон A/B/выкл. (кнопка, ДУ), переключение левая/правая АС (ДУ). Данную функцию можно использовать для переключения выходов предварительного усилителя.
- Управление входным селектором на 2-4 входа (кнопки, ДУ). Количество входов задается в конфигурационном меню.
- Управление громкостью и балансом с помощью микросхемы PGA23XX или релейным РГ Никитина (энкодер, ДУ). Возможно подключение двух РГ Никитина для регулировки баланса.
- Управление регулятором тембра Матюшкина c релейной регулировкой НЧ и ВЧ (энкодер, ДУ).
- Режим отключения регулятора тембра, Direct (ДУ).
- Поддержка обычных и бистабильных реле в селекторе входов и модулях регулировки громкости и тембра.
- Контроль температуры радиаторов на цифровом датчике LM75, один или два канала, выключение при перегреве, выход для управления включением обдува. Температура включения обдува и выключения задаются в конфигурационном меню.
- Кнопки включения, переключения АС, четыре кнопки селектора входов и Mute.
- Регулировка яркости подсветки экрана (ДУ).
- Экранные заставки: гашение экрана, индикатор уровня и анализатор спектра. Выбор, включение и настройка задержки включения заставок задаются в конфигурационном меню.
- Пользовательская команда (ДУ), для управления другими устройствами.

#### <span id="page-4-0"></span>**Принципы работы контроллера.**

Питание контроллера подается на разъем X1 с блока дежурного питания, совмещенного с двумя реле мягкого старта. Диод D1 защищает схему от неправильной полярности, стабилизатор U1 обеспечивает нужное напряжение - 5в. Ключи Q1 и Q2 управляют реле мягкого старта по сигналам с контроллера.

Индикация осуществляется с помощью символьного дисплея на базе контроллера HD44780. Дисплей подключается к разъему X9. Передача данных на дисплей осуществляется по 4 шинам данных Db4-Db7. R9 регулирует контрастность дисплея. Яркость подсветки дисплея регулируется широтно-импульсной модуляцией, которую осуществляет Q3. Резистор R12 ограничивает ток подсветки дисплея. Для уменьшения максимальной яркости подсветки необходимо увеличить R12.

Все кнопки управления через разъем X8 и dip-переключатель конфигурации S1 подключены к контроллеру по шине I2С с помощью расширителей портов PCF8574A(U3, U4) и замыкают выходы портов на землю. Нажатие любой кнопки вызывает изменение состояния внутреннего регистра U3 и прерывание на ноге PB2 контроллера U2. Контроллер, получив прерывание, опрашивает состояние U3 и получает код нажатой кнопки.

Кнопка включения и светодиод индикации вынесены на отдельный разъем X7. Кнопка, как и все остальные, подключена к расширителю портов U3 и замыкает его выход на землю. Резистор R8 ограничивает ток через светодиод и определяет яркость свечения.

Энкодер подключается к разъему Х6. Сигнал A энкодера подключен к контроллеру с использованием внешнего прерывания на ногу PD2. При изменении состояния сигнала А контроллер считывает состояние обоих выходов энкодера и определяет направление вращения.

ИК-приемник дистанционного управления PH1 так же подключен на ногу контроллера PD3, поддерживающую внешние прерывания.

Датчики температуры подключаются к контроллеру по шине I2C через разъемы X11, X12. С этих же разъемов с термодатчиков приходит сигнал включения обдува OS и выводится на разъем X13. Выходы включения обдува OS слаботочные, могут пропустить ток до 100 мкА. Это надо учитывать, при подключении к контроллеру ключей, управляющих вентиляторами.

Выходы управления коммутацией АС выведены на разъемы X4, X5. Выключенное состояние АС соответствует 0в на выходах X4, X5. При включении АС на соответствующих выводах появляется сигнал 5В.

Ножка контроллера PD6, выведенная на разъем X14, служит для выполнения других команд пользователя, не предусмотренных списком функций. При включении устройства на выходе PD6 0В. Нажатие на заранее привязанную кнопку пульта ДУ приведет к переключению выхода PD6 в состояние 5В, следующее нажатие – в 0В, и т.д. Какая-либо индикация данного режима работы на экране не предусмотрена.

Для работы индикатора уровня и анализатора спектра на разъем X10 подается аналоговый сигнал. После нормализации сигнал подается на входы АЦП U2. На основе данных, полученных от АЦП, реализуются функции индикатора уровня и анализатора спектра.

Входы АЦП микроконтроллера U2 работают с сигналом в диапазоне 0-5в, поэтому аудио сигнал нужно привести к этому виду - усилить/ослабить до амплитуды 2.5в и добавить постоянную составляющую 2.5в. Для этого используется операционный усилитель U5. Чтобы обеспечить данные условия, ОУ должен быть Rail-to-Rail по входу и выходу и работать при питании 5в. Входной сигнал ограничивается резисторами R13,R14. Коэффициент усиления U5 определяется резисторами R15/R19 и R16/R20. Резисторы R17 и R18 обеспечивают необходимое смещение на 2.5в.

Все остальные исполнительные модули подключаются по последовательной шине SPI к разъему X3. Шина содержит три провода для последовательной передачи данных. Через этот же разъем подается питание +5В на подключаемые модули.

#### <span id="page-6-0"></span>**Подключение к контролеру исполнительных модулей.**

Исполнительные модули подключаются к контроллеру в определенной последовательности. Контроллер Ctrl-Amp допускает следующие варианты подключения модулей:

- Контроллер РГ Никитина Селектор
- Контроллер <sup>•</sup> РГ Никитина левый РГ Никитина правый Селектор
- Контроллер <sup>•</sup> Темброблок РГ Никитина Селектор
- Контроллер → Темброблок → РГ Никитина Л → РГ Никитина П → Селектор
- $\bullet$  Контроллер  $\rightarrow$  PГ PGA 23xx + Селектор
- Контроллер  $\rightarrow$  Темброблок  $\rightarrow$  PF PGA 23xx + Селектор

У каждого модуля кроме селектора есть два разъема - Control IN и Control Out. К разъему Control IN подключается шина, идущая со стороны контроллера, к разъему Control Out - шина, идущая к другим модулям после текущего.

Перечисленные конфигурации определяются на плате контроллера переключателем S1. Кроме того, переключатель S1 определяет тип используемых реле в модулях РГ, ТБ и селектора. Состояние переключателя считывается один раз при подаче питания на контроллер. Для изменения набора подключенных модулей необходимо отключить питание контроллера, осуществить коммутацию, определить новый набор модулей на переключателе S1 и снова подать питание на контроллер.

Значения S1 для версии прошивки контроллера 2.0. Значения и могут изменяться при обновлении прошивки.

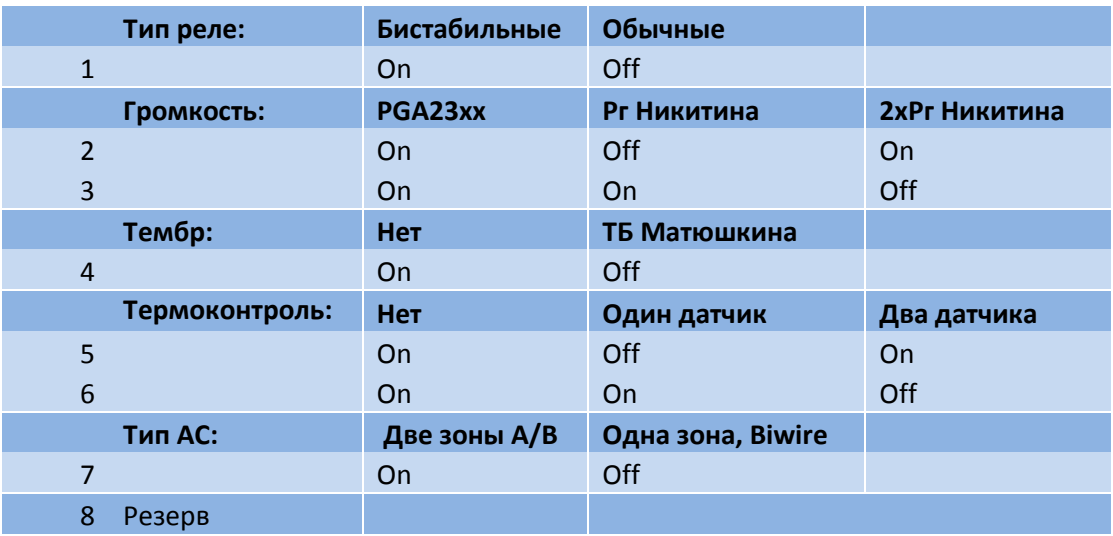

#### <span id="page-7-0"></span>**Меню настройки системы.**

Контроллер Ctrl-Amp имеет двухуровневую систему меню настройки. Вход в меню настройки осуществляется после подачи питания из дежурного режима. Для этого нужно длительно нажать на кнопку включения (от 2 сек.). При этом включается только экран, реле софт-старта остаются выключенными. В течение нескольких секунд на экран выводится конфигурация, прочитанная контроллером из переключателя S1. Затем открывается главное меню настройки системы.

Перемещение по меню настройки и изменение значений параметров осуществляется вращением энкодера. Для выбора пунктов меню, входа в редактирование и подтверждения выбора, необходимо нажать на кнопку энкодера. Слева от пунктов меню отображается курсор, в правом верхнем и нижнем углу – стрелки, показывающие наличие пунктов меню выше и ниже отображаемых на экране. Выход из подменю в главное меню осуществляется при выборе первого пункта – "Return".

Для редактирования конкретного параметра, нужно его выбрать с помощью энкодера и нажать на кнопку энкодера. Переход в режим редактирования индицируется появлением стрелок справа и слева от значения параметра. Для выбора значения необходимо вращать энкодер. После изменения параметра снова нажмите кнопку энкодера.

Коды команд пульта ДУ в соответствующем подменю настройки можно просто ввести, если вы их знаете, или прочитать с имеющегося пульта. Для этого необходимо войти в редактирование кода нужной команды и нажать на соответствующую кнопку пульта. Если контроллер смог принять команду, он мигнет светодиодом дежурного режима и впишет код в поле редактирования. Для подтверждения кода останется только нажать на кнопку энкодера. Первый пункт в настройке пульта ДУ "System" - код системы команд конкретного пульта, общий для всех команд. При использовании ДУ, "System" необходимо настраивать обязательно. Для его настройки можно нажать на любую кнопку пульта.

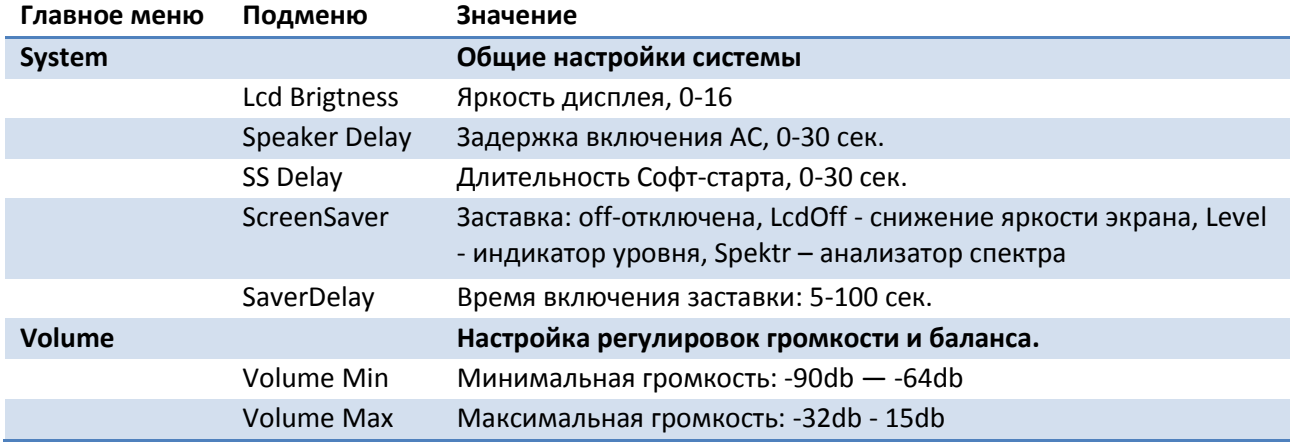

Вся структура меню, настраиваемые параметры и команды приведены ниже в таблице:

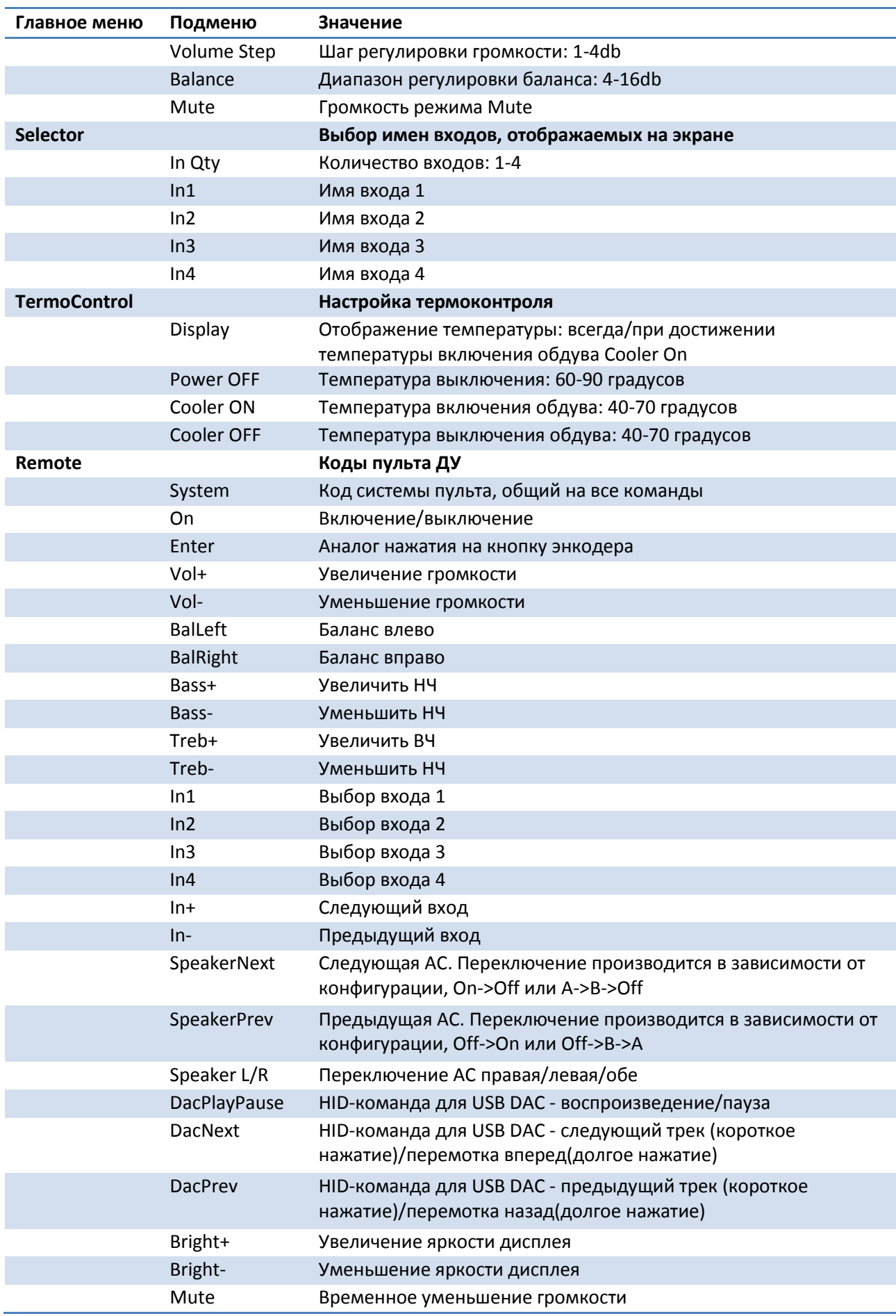

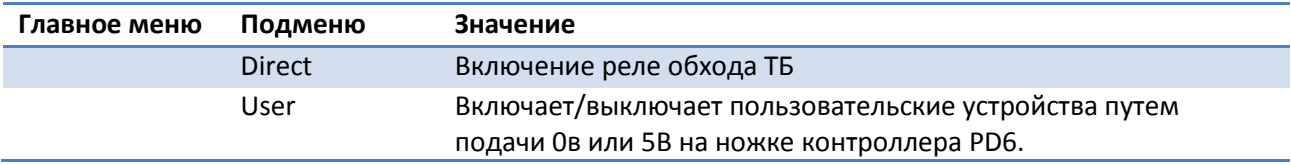

#### <span id="page-9-0"></span>**Рекомендации по сборке.**

Верхняя сторона платы содержит все элементы схемы, кроме стабилизатора питания и защитного диода. Они располагаются на нижней стороне платы.

Начинать собирать плату рекомендуется с установки SMD-компонентов на верхней и нижней стороне платы. После установки компонентов рекомендуется хорошо промыть плату, опустив ее на некоторое время в изопропиловый спирт. Это нужно для того, чтобы под выводными деталями, которые будут устанавливаться далее, не осталось не смытого флюса.

Затем устанавливаются выводные компоненты и разъемы. По окончании монтажа плата снова тщательно промывается. В качестве разъемов могут быть использованы любые удобные угловые разъемы с шагом ног 2.54мм. Шелкография на плате соответствует разъемам JST XH. Если позволяет место в корпусе, возможна установка обычных не угловых разъемов на нижнюю сторону платы.

Микроконтроллер рекомендуется устанавливать на цанговую панель. Рекомендация связана с тем, чтобы в будущем был возможен переход на микроконтроллер с большим объемом памяти из-за увеличения размера прошивки, например Amega32.

При использовании регулятора тембра, релейного РГ и селектора с обычными реле, рекомендуется стабилизатор U1 поставить на радиатор. Без радиатора возможно срабатывание защиты стабилизатора по температуре из-за достаточно большого тока потребления обычных реле.

Для соединения контроллера и экрана между собой используются стойки высотой 12мм c диаметром резьбы 3мм.

#### <span id="page-10-0"></span>**Прошивка.**

Для прошивки используется разъем X2. При прошивке контроллера необходимо обязательно отключить от разъема X3 любые модули.

При первой прошивке устанавливаются фьюз-биты. Необходимо отключить JTAG отладчик ( JTAGEN ) и установить частоту 8 МГц ( CKSEL0, CKSEL1, CKSEL2, CKSEL3), все остальные биты остаются по умолчанию. При прошивке контроллера программой AVRDude\_porg экран должен выглядеть следующим образом:

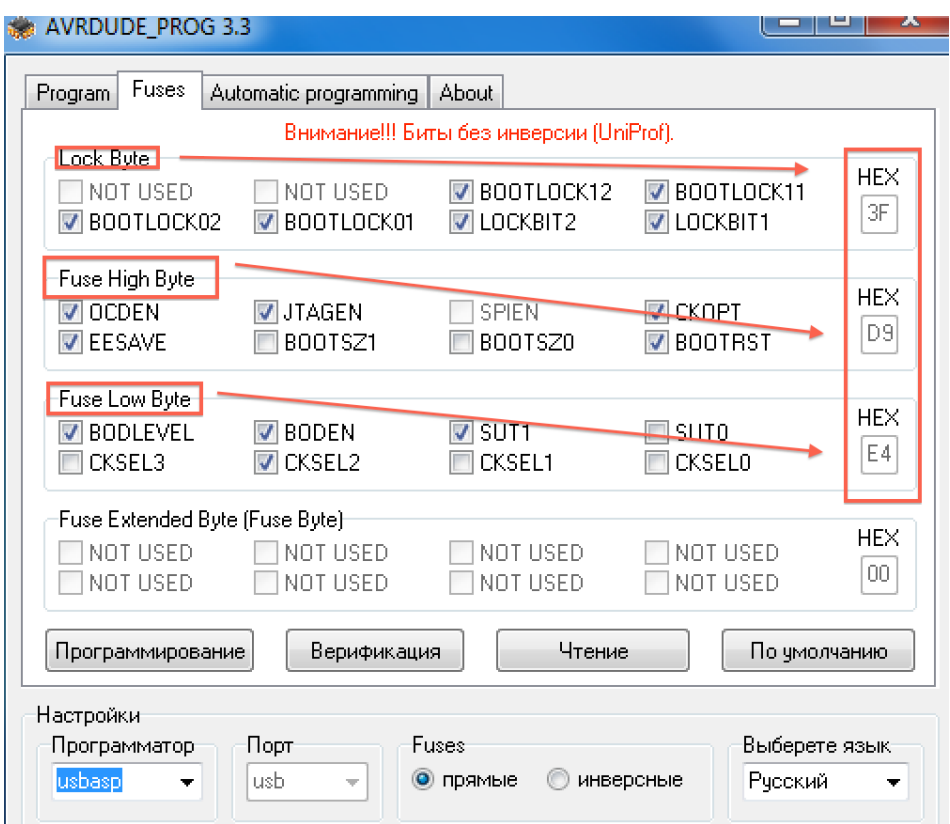

При прошивке фьюзов другими программами, в общем случае необходимо установить LockByte – 3F, Fuse High Byte – D9, Fuse Low Byte – E4. При последующих обновлениях программы конторллера прошивка фьюзов больше не требуется.

Далее загружается файл программы - \*.hex, после нее файл с состоянием энергонезависимой памяти \*.eep. При этом значение всех параметров в меню настройки системы сбрасываются в значения по умолчанию.

#### <span id="page-11-0"></span>**Включение и настройка.**

При правильной сборке и исправных деталях контроллер должен работать сразу при подключении к питанию.

Для проверки работоспособности регулятора выполните следующие действия:

- На конфигурационном переключателе S1 контроллера установите необходимую конфигурацию исполнительных модулей
- Подключите к контроллеру Ctrl-Amp кнопку включения питания, светодиод, энкодер и экран.
- Подключите питание, должен зажечься светодиод
- Резистором R9 подстройте контрастность дисплея, для экрана с синей инверсной подсветкой контрастное изображение соответствует напряжению около 0.85-0.9в на VO X9.
- Нажмите кнопку включения и удерживайте ее 2-3 секунды. После отпускания кнопки должен отобразиться экран с текущей конфигурацией, установленной на S1. Затем отобразится меню настройки
- В меню настройки контроллера задайте необходимые параметры
- Выключите контроллер нажатием на кнопку включения
- Нажмите кнопку включения, убедитесь в запуске контроллера
- Подключите исполнительные модули и проверьте работу во всех режимах управления модулями

При использовании анализатора спектра или индикатора уровня необходимо настроить уровень входного аналогового сигнала. Установите резисторы R13, R14 в положение, соответствующе нулевому сигналу на входе ОУ U5. Подайте максимальный возможный входной сигнал на разъем x10. Резисторами R13, R14 необходимо добиться максимально возможной амплитуды аналогового сигнала на PA6,PA7 (U2) без признаков клипа.

#### <span id="page-12-0"></span>**Приложение 1. Схема.**

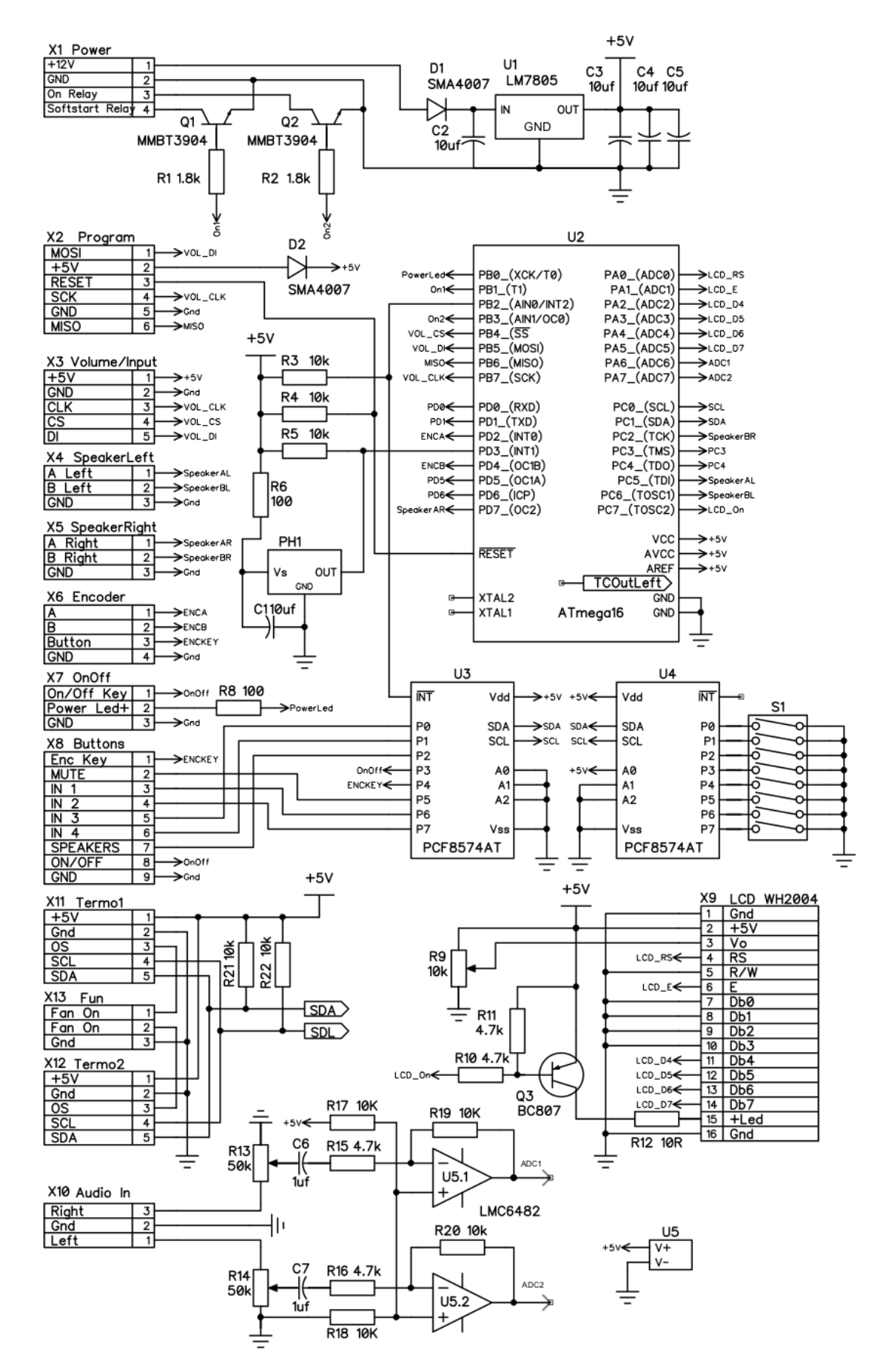

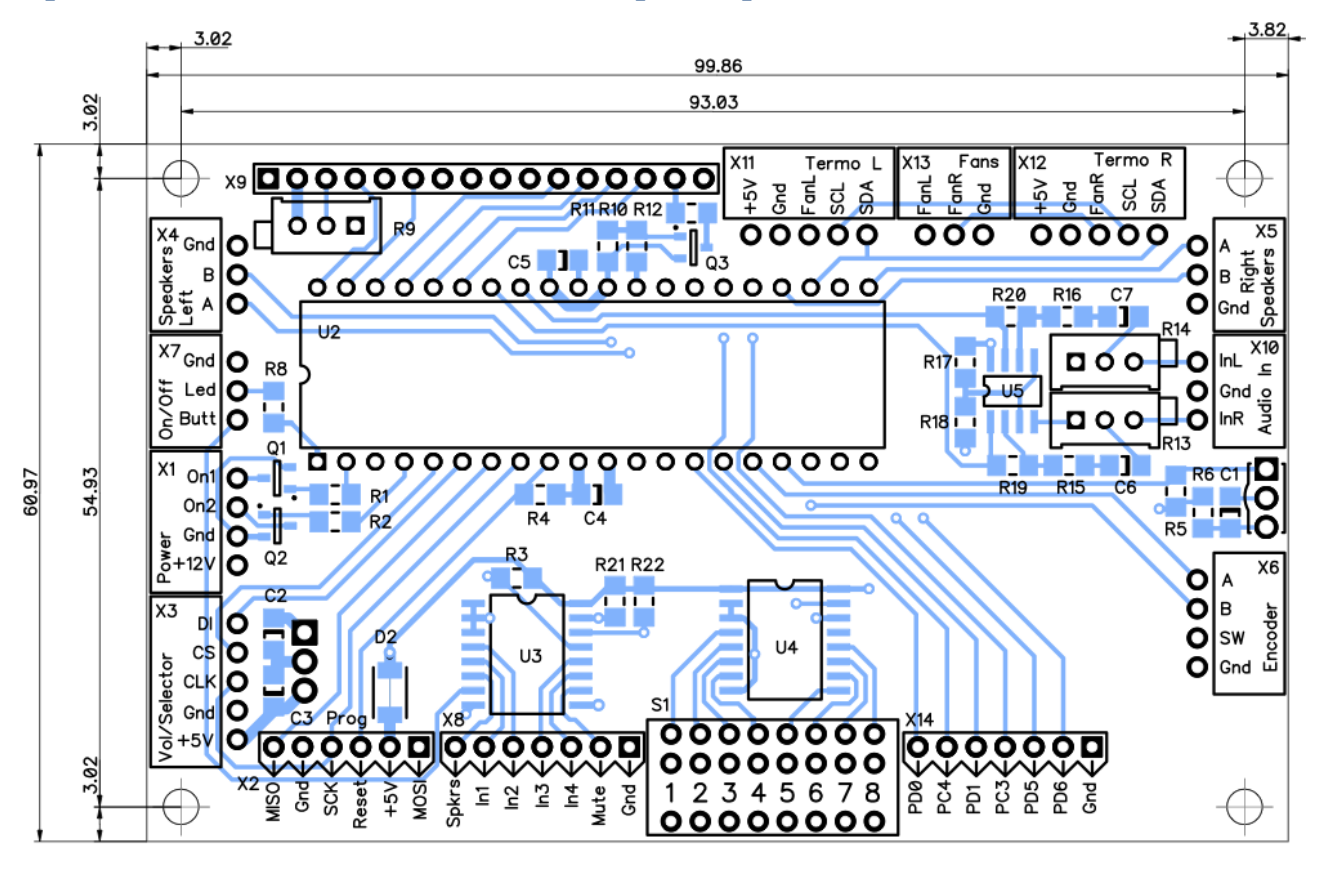

#### <span id="page-13-0"></span>**Приложение 2. Монтажная схема, размеры**

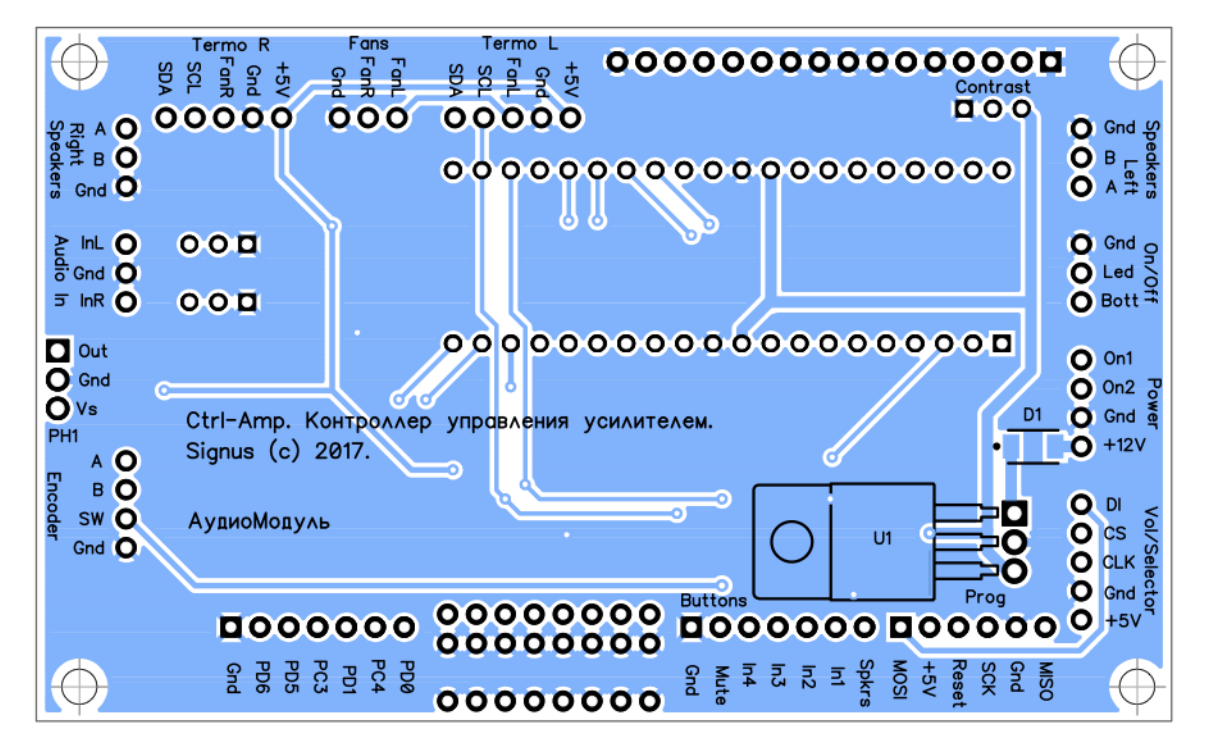

## <span id="page-14-0"></span>**Приложение 3. Список компонентов.**

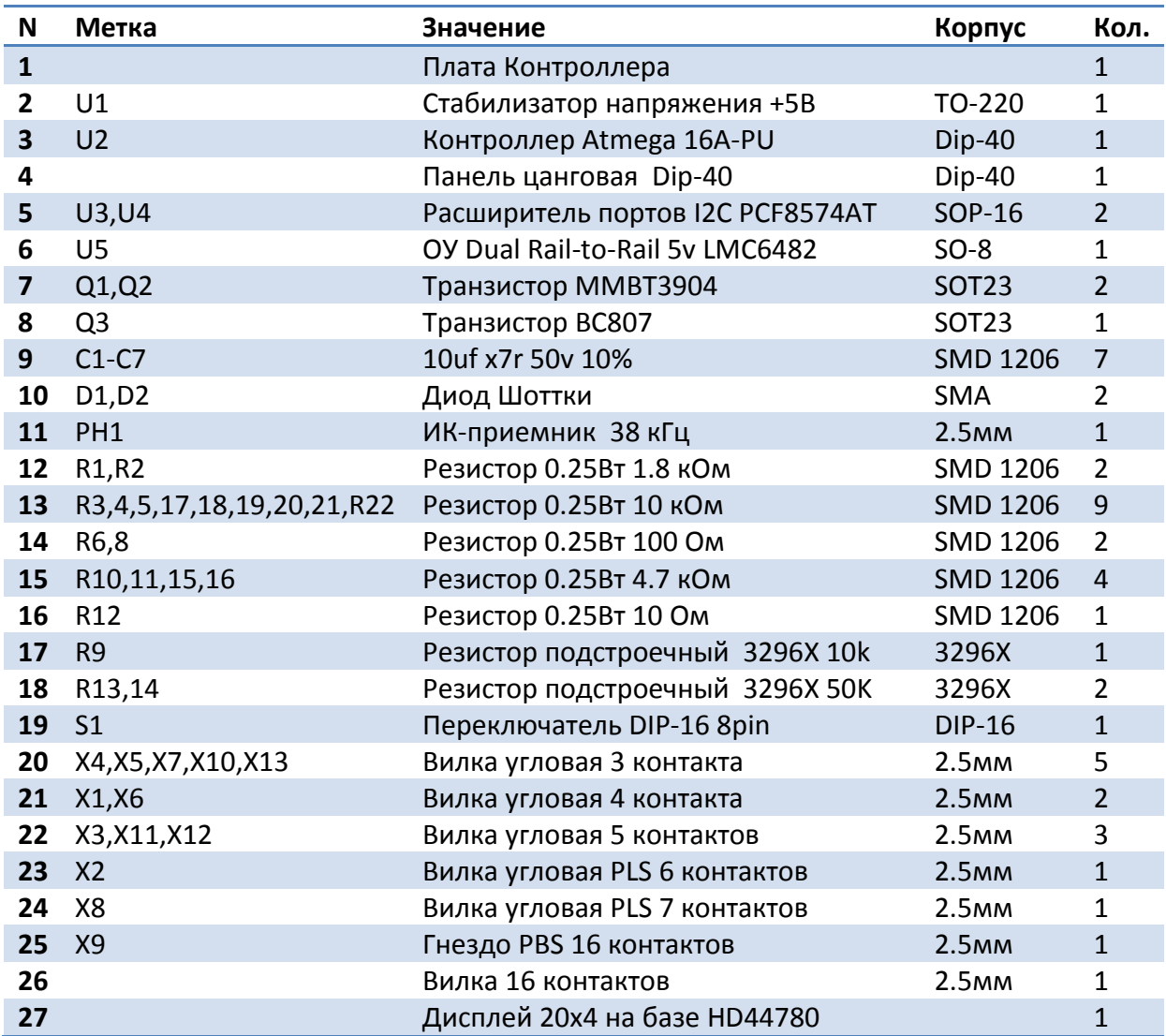